$\mathbf{H} \otimes \mathbf{B}$ 

## **SHABBAT SMART LTD**

 $\blacksquare$   $\triangleright$   $\blacksquare$ 

 $18:02$ 

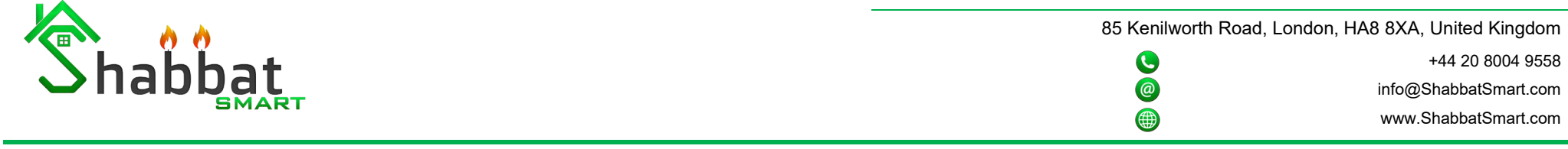

 $\bullet$  POWER ON controller.

**Wi-Fi SETUP**

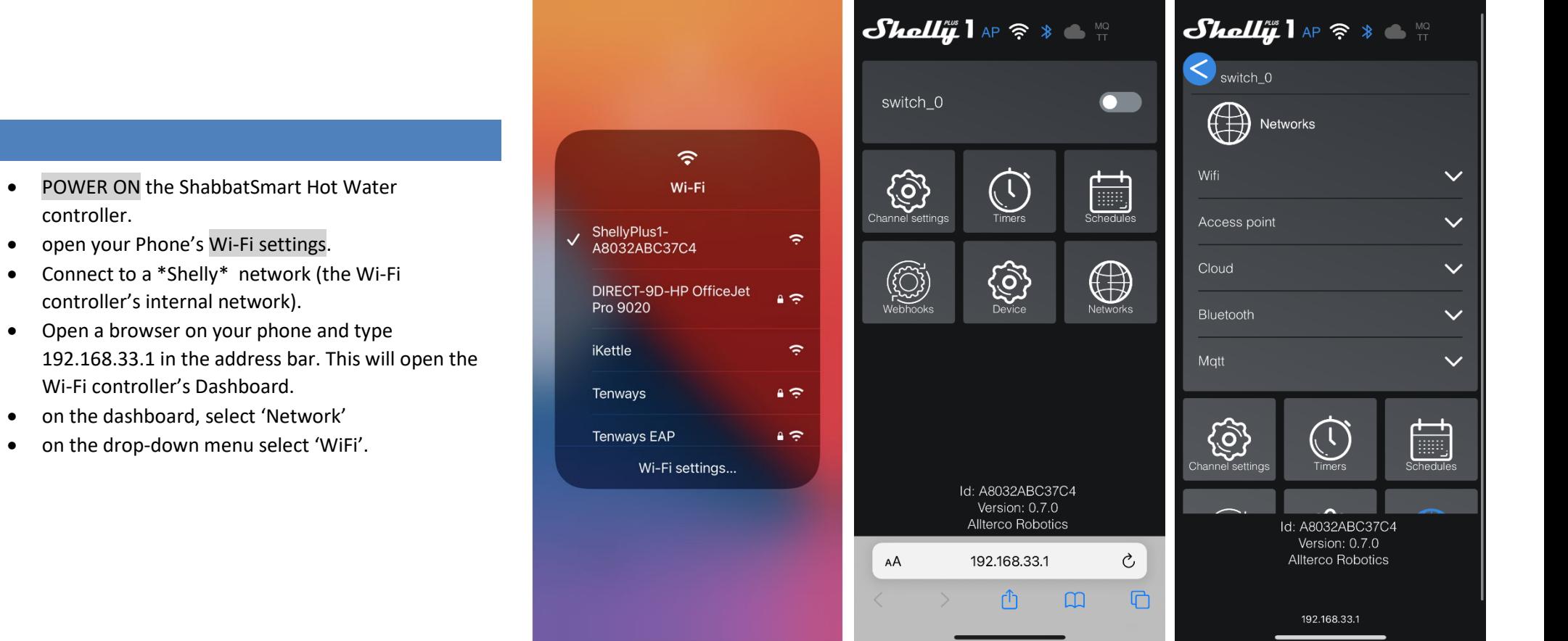

18:01

www.ShabbatSmart.com

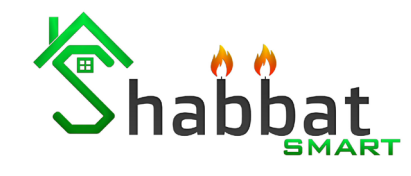

85 Kenilworth Road, London, HA8 8XA, United Kingdom  $\bullet$ +44 20 8004 9558  $\circledcirc$ info@ShabbatSmart.com

- Next enable Wi-Fi 1 and enter the network username and password. Please note that this device only supports a 2.4GHz network.
- Next, connect your phone to the same Wi-Fi network as the Wi-Fi switch.
- Next, download the Shelly Cloud App from the App Store or Google Play.

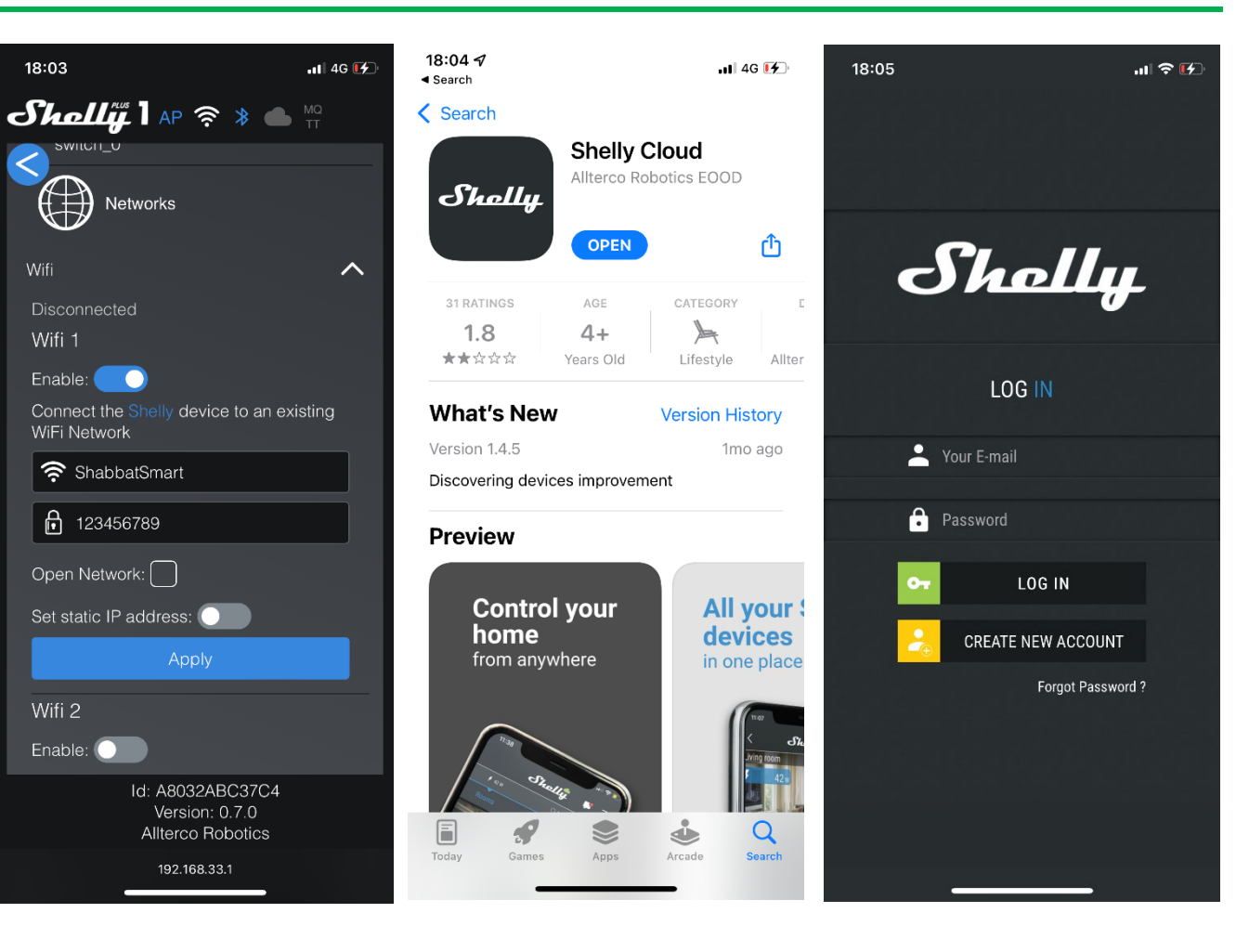

4

85 Kenilworth Road, London, HA8 8XA, United Kingdom

# +44 20 8004 9558 info@ShabbatSmart.com www.ShabbatSmart.com

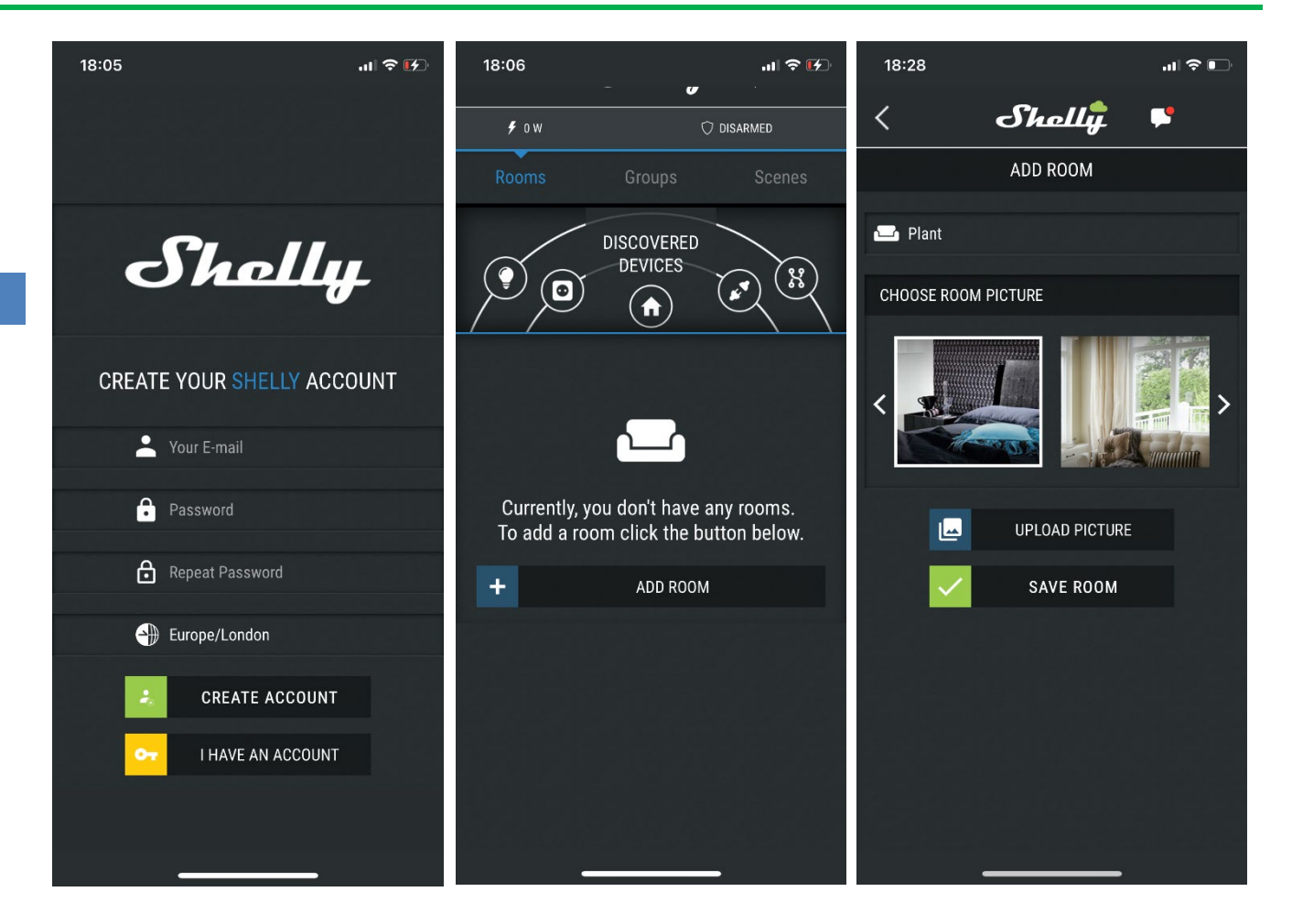

 $\bullet$  $\circledcirc$ 4

Shabbat

- Next, create your Shelly account.
- Select the location/country where the device is installed at (important for Sunset related time scheduling).
- Next, log in to your Shelly account.
- On the main page select 'Add Room'.
- Name the room and select an image for the Room.
- Save Room

85 Kenilworth Road, London, HA8 8XA, United Kingdom

#### $\bullet$ +44 20 8004 9558  $\circledcirc$ info@ShabbatSmart.com 4 www.ShabbatSmart.com

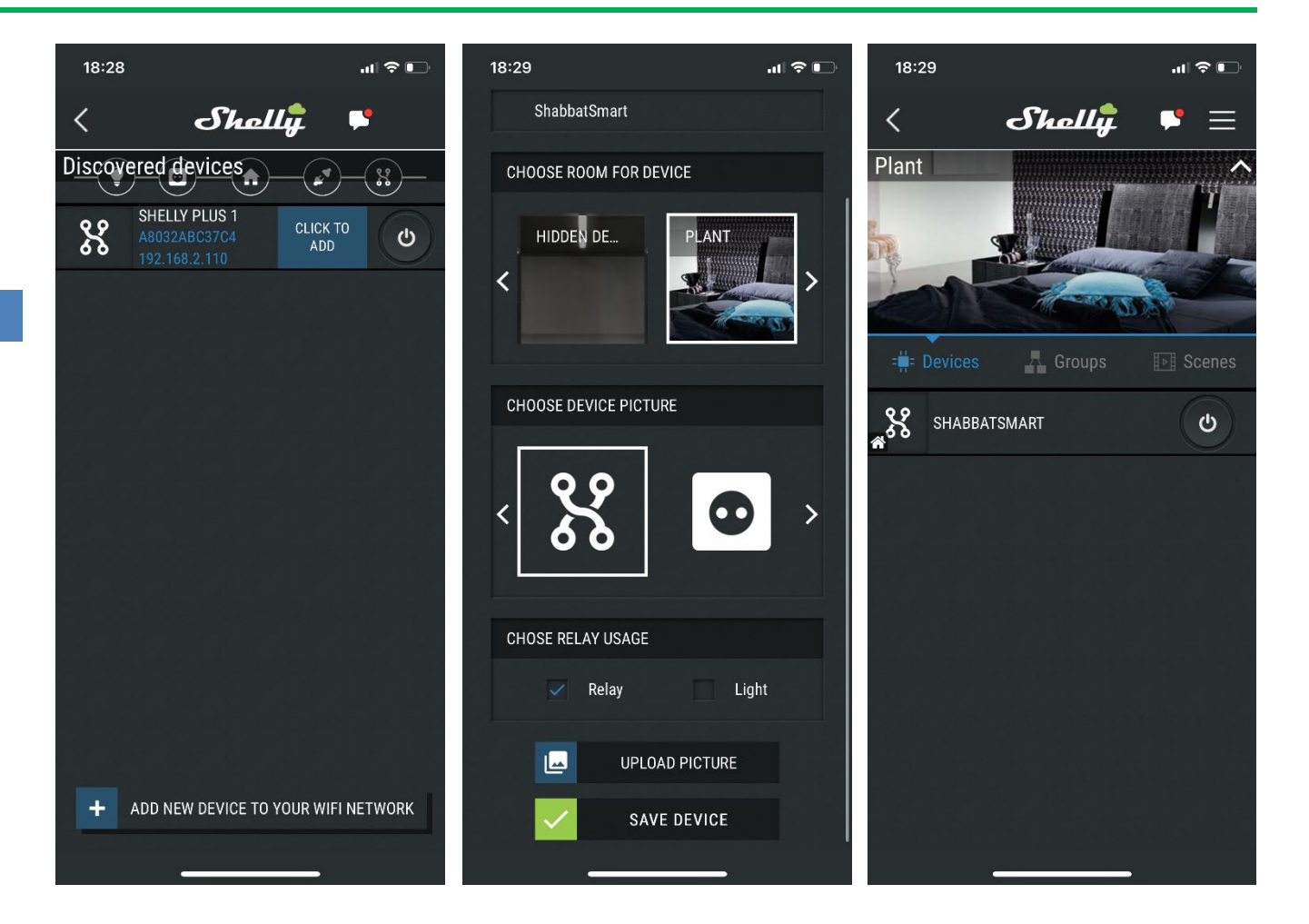

- Under "Discovered Devices" 'click to add'.
- Name your device.
- Select a Room for the device.
- under CHOOSE RELAY USAGE, select Relay.
- Save the changes and accept the connection to the cloud.
- Next, Select the device.

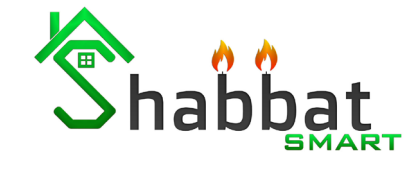

**Shabbat** 

85 Kenilworth Road, London, HA8 8XA, United Kingdom 00 +44 20 8004 9558 info@ShabbatSmart.com www.ShabbatSmart.com

- On the device menu select 'Weekly Schedule'.
- Select 'ADD'.
- On SET TIME menu, select 'SUNSET'.

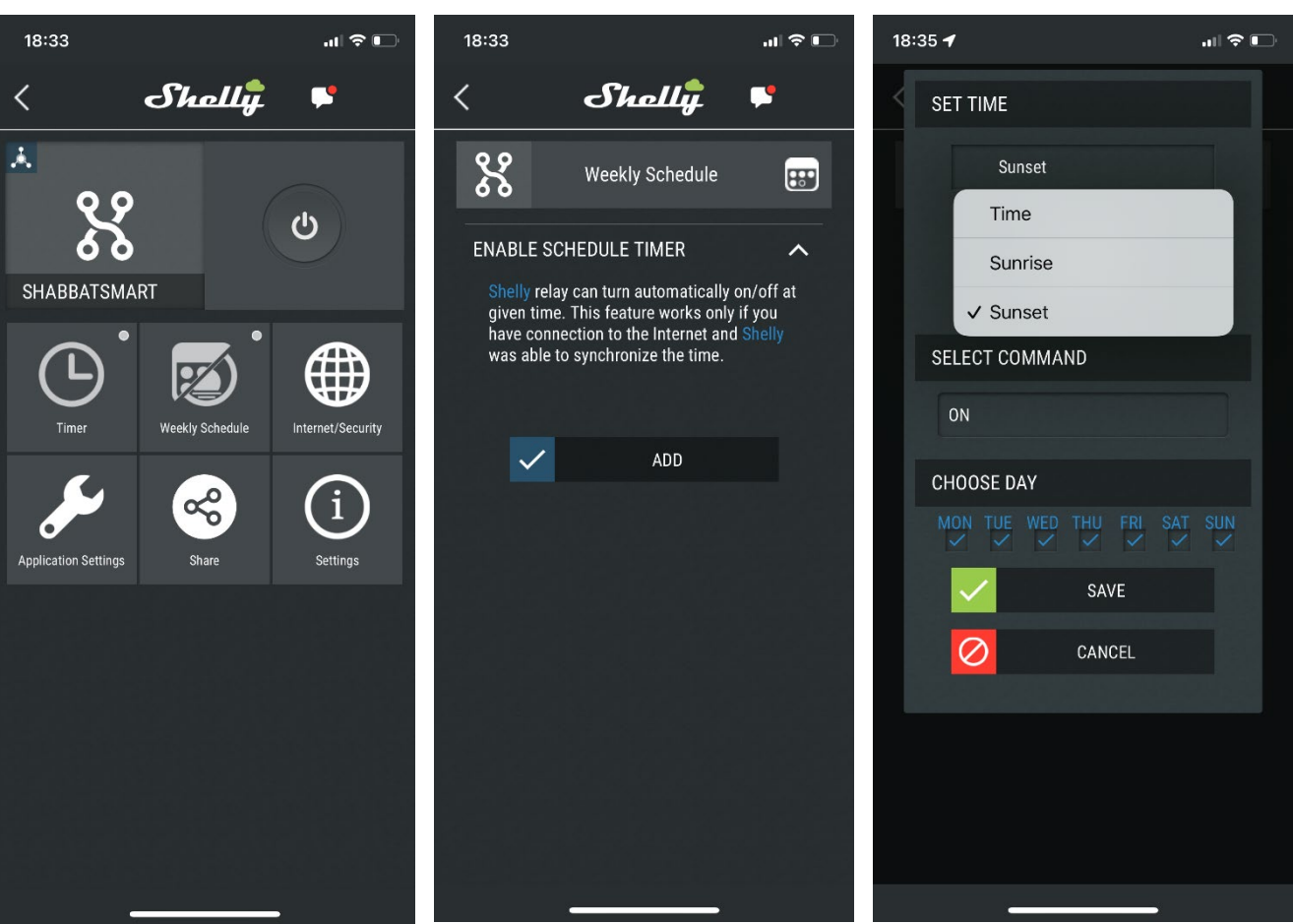

85 Kenilworth Road, London, HA8 8XA, United Kingdom +44 20 8004 9558  $\bullet$ 

#### $\circledcirc$ info@ShabbatSmart.com 4 www.ShabbatSmart.com

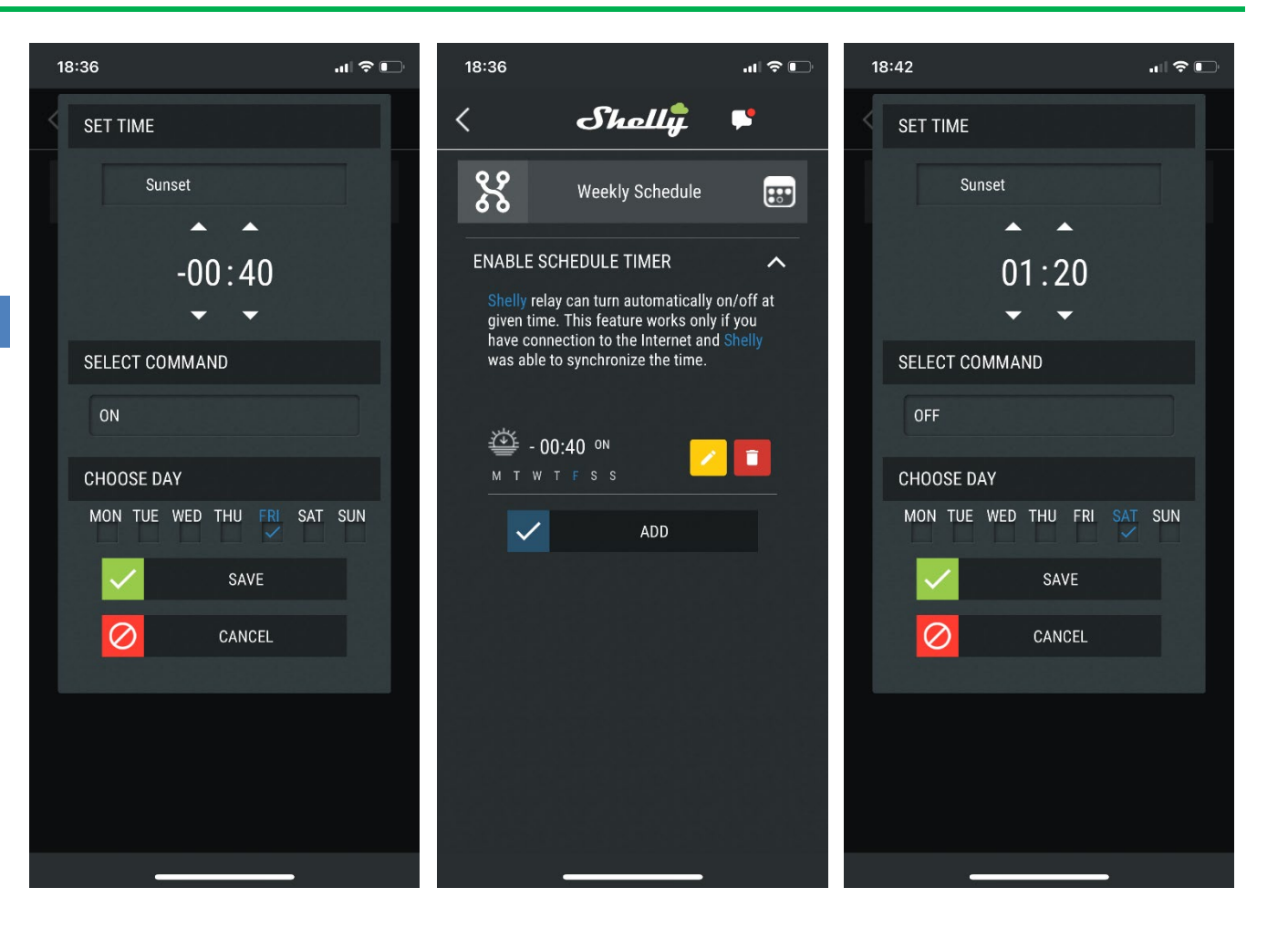

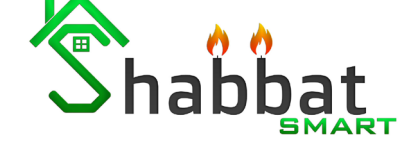

- Set the time to -40 Minutes.
- SELECT COMMAND, set ON
- CHOOSE DAY, select Friday. And save.
- Select 'ADD'.
- On set time menu, select 'SUNSET
- Set the time to +1:20h.
- SELECT COMMAND, set OFF
- CHOOSE DAY, select Saturday. And save.

info@ShabbatSmart.com www.ShabbatSmart.com

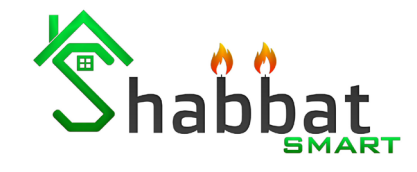

4

#### **SETTING COMPLETE**

**The ShabbatSmart Controller will now enter Shabbat Mode 40 minutes before sunset on Friday, and terminate Shabbat Mode 80 minutes after sunset on Shabbat. (Please note that actions will only take place if the device is connected to the internet)**

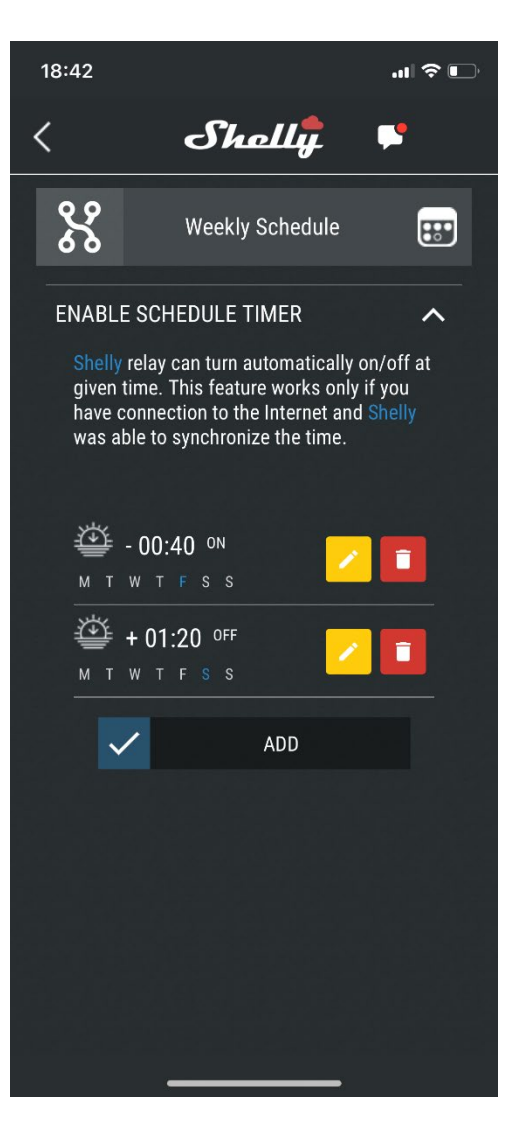